## **Följ sökandes anmälan**

Via funktionen Följ sökandes anmälan kan man logga in på antagning.se eller universityadmissions.se och se exakt hur det ser ut på respektive sida för en sökande. Något som underlättar för att förstå sökandes frågor och kan underlätta kommunikation med sökande som anmält sig till utbildning vid universitetet. Vid Uppsala universitet är behörigheten för Följ sökandes anmälan kopplad till att man har behörigheten *Se uppgifter om sökande* för NyA-webben.

## **Inloggning**

För att logga in och se hur en sökandes anmälan ser ut på antagning.se: https://www.antagning.se/se/visawebb/login/request

För att logga in och se hur en sökandes anmälan ser ut på universityadmissions.se: https://www.universityadmissions.se/intl/visawebb/login/request

Inloggning sker med ditt vanliga användar-ID och lösenord vid Uppsala universitet.

## **Sökandes sidor**

När du loggat in så söker du fram den sökande vars anmälan du vill titta på.

Sökning kan göras på e-postadress eller personnummer.

Söker man på personnummer så funkar det med både 10 eller 12 siffor och med eller utan bindestreck.

För sökande som har en bokstav i sitt personnummer i NyA så behöver bokstaven skrivas versalt för att sökningen ska fungera.

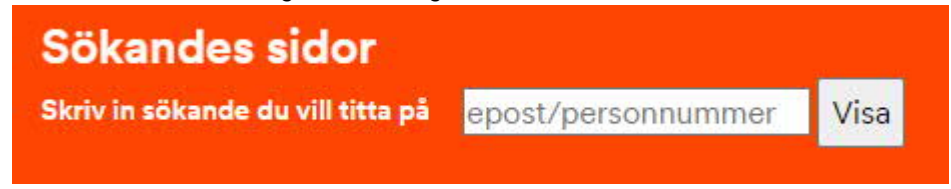

Sidan är en modifierad version av antagning.se/universityadmissions.se.

Det innebär att du inte kan "förstöra" för den sökande.

Om du t ex klickar på ett oläst meddelande så kommer det fortfarande vara markerat som oläst när den sökande loggar in.

Under rubriken "Mina sidor" kan du se den sökandes anmälan, meddelanden och meriter.

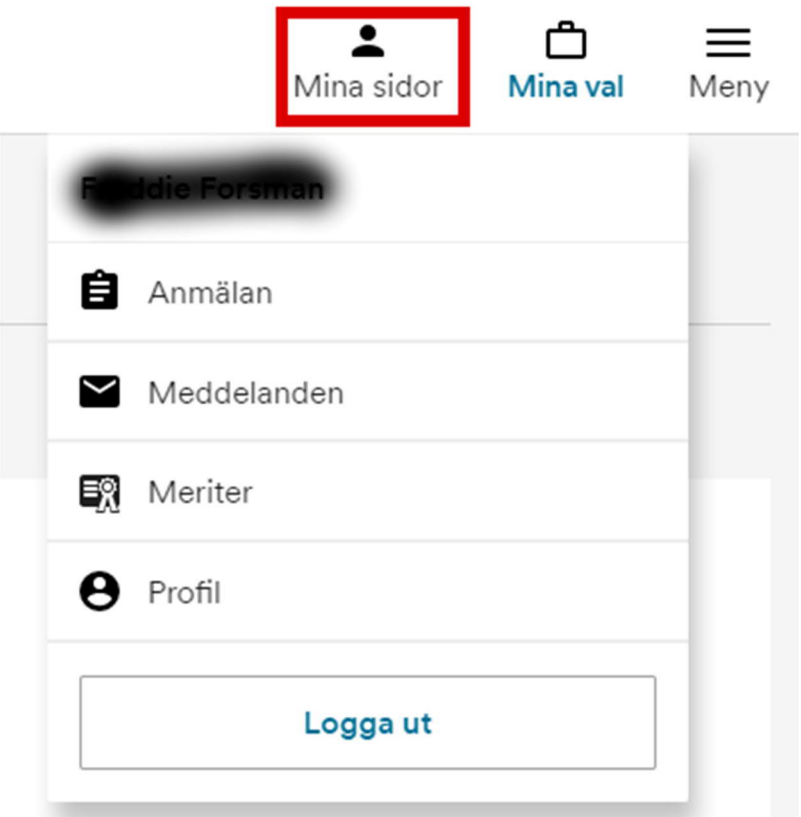

## **Logga ut**

När du är klar så loggar du ut genom att klicka på knappen högst upp till höger på sidan.

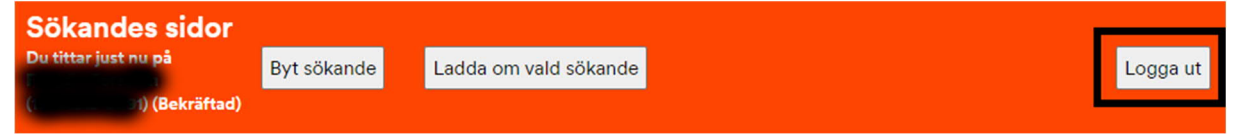